# **Certified Public Accountant Nlp**

**Draco Deng** 

## **CONTENTS**

| 1 Project usage |                                       | 3 |  |
|-----------------|---------------------------------------|---|--|
| 2               | Using the example in your own project | 5 |  |
| 3               | Welcome to cpanlp's documentation!    | 7 |  |
|                 | 3.1 Contents                          | 7 |  |

In accounting, the formal language component refers to the specific language and rules used to communicate financial information. This includes standardized accounting principles, concepts, and terminology, as well as financial reporting formats such as balance sheets, income statements, and cash flow statements.

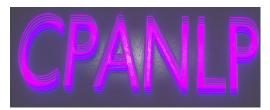

This Python package displays the application of formal accounting. The purpose of the formal language component is to provide a standardized and consistent method for measuring and reporting Read the Docs Tutorial.

CONTENTS 1

2 CONTENTS

**CHAPTER** 

**ONE** 

## **PROJECT USAGE**

This project has a standard Sphinx layout which is built by Read the Docs almost the same way that you would build it locally (on your own laptop!).

You can build and view this documentation project locally - we recommend that you activate a local Python virtual environment first:

```
# Install required Python dependencies
pip install scipy
pip install numpy
pip install pandas
# Run the install command
pip install cpanlp
```

## **USING THE EXAMPLE IN YOUR OWN PROJECT**

If you are new to Read the Docs, you may want to refer to the Read the Docs User documentation.

If you are copying this code in order to get started with your documentation, you need to:

- 1. place your docs/ folder alongside your Python project. If you are starting a new project, you can adapt the *pyproject.toml* example configuration.
- 2. use your existing project repository or create a new repository on Github, GitLab, Bitbucket or another host supported by Read the Docs
- 3. copy .readthedocs.yaml and the docs/ folder into your project.
- 4. customize all the files, replacing example contents.
- 5. add your own Python project, replacing the pyproject.toml configuration and lumache.py module.
- 6. rebuild the documenation locally to see that it works.
- 7. finally, register your project on Read the Docs, see Importing Your Documentation.

**CHAPTER** 

**THREE** 

## **WELCOME TO CPANLP'S DOCUMENTATION!**

**cpanlp** (/ka'pan/) is a Python library for business that Communicate in Business with python. It pulls data from the Open Food Facts database and offers a *simple* and *intuitive* API.

Check out the *Usage* section for further information, including how to *Installation* the project.

**Note:** This project is under active development.

## 3.1 Contents

## 3.1.1 **Usage**

## Installation

To use Lumache, first install it using pip:

```
(.venv) $ pip install cpanlp
```

## **Creating recipes**

To retrieve a list of random ingredients, you can use the Sale() class:

The kind parameter should be either "meat", "fish", or "veggies". Otherwise, lumache.get\_random\_ingredients() will raise an exception.

For example:

## **Features**

For example:

```
>>> gold_asset = p.Asset(account="gold", debit=1000,date="2023-01-01")
>>> print(gold_asset.bubble)
```

## Module

| Category             | Module          | Example             |
|----------------------|-----------------|---------------------|
| Accounting           | Asset           | Intangible Asset    |
|                      | Liability       | Financial Liability |
|                      | Equity          | Share               |
|                      | Income          | Revenue             |
|                      | Cashflow        | Cashflow            |
|                      | Policy          | DividendPolicy      |
|                      | Report          | IncomeSmoothing     |
| Audit                | Audit           | Audit Opinion       |
| Financial Management | Incentive       | Promotion Incentive |
|                      | Scheme          | Ponzi               |
| Tax                  | Tax on Behavior | TransactionTax      |
|                      | Tax on Income   | PersonalIncomeTax   |
|                      | Tax on Property | RealEstateTax       |
| Corporate Law        | Contract        | Lease               |
|                      | Control         | Voting Power        |
|                      | Entity          | LLC                 |
|                      | Provision       | Say0nPay            |
| Strategy             | Incentive       | Long Term Strategy  |

## 3.1.2 API

## Installation

To use Lumache, first install it using pip:

```
(.venv) $ pip install cpanlp
```

## **Creating recipes**

To retrieve a list of random ingredients, you can use the Sale() class:

## 3.1.3 Formal language component

## **Double-entry**

the concept of debits and credits is central to accounting, and the rules governing their application can be viewed as a type of formal language.

```
>>> pip install cpanlp
```

#### **Cash Basis**

The formal language of the cash basis accounting method includes the recognition of revenue when cash is received and the recognition of expenses when cash is paid out. This method is simple and straightforward, making it popular with small businesses and individuals who do not have complex accounting needs. To retrieve a list of random ingredients, you can use the Sale() class:

The kind parameter should be either "meat", "fish", or "veggies". Otherwise, lumache. get\_random\_ingredients() will raise an exception.

For example:

#### **Accrual Basis**

The formal language of the accrual basis accounting method includes the recognition of revenue when it is earned, regardless of whether or not the cash has been received, and the recognition of expenses when they are incurred, regardless of whether or not the cash has been paid out.

For example:

```
>>> gold_asset = p.Asset(account="gold", debit=1000,date="2023-01-01")
>>> print(gold_asset.bubble)
```

#### **GAAP**

The formal language of GAAP includes standardized financial reporting formats such as balance sheets, income statements, and cash flow statements, as well as specific terms and concepts such as assets, liabilities, equity, revenues, expenses, and gains/losses. GAAP also includes specific rules and guidelines for how financial information should be recorded and reported, including rules related to depreciation, inventory valuation, and revenue recognition.

3.1. Contents 9

## **IFRS**

The formal language of IFRS includes standardized financial reporting formats such as balance sheets, income statements, and cash flow statements, as well as specific terms and concepts such as assets, liabilities, equity, revenues, expenses, and gains/losses.

#### **Fair Value**

The formal language also includes specific terminology and concepts related to fair value, such as market comparables, discounted cash flows, and replacement costs.

## **Cost Value**

The formal language of cost value accounting includes specific rules and guidelines for how to determine and report the cost of assets and liabilities, as well as the use of specific terminology and concepts related to cost value, such as purchase price, production cost, and related transportation, installation, and debugging expenses. The formal language also includes specific rules and guidelines for how to calculate depreciation, amortization, and impairment losses based on cost values.

## **3.1.4 Formal**

#### Installation

To use Lumache, first install it using pip:

```
(.venv) $ pip install cpanlp
```

#### **Creating recipes**

To retrieve a list of random ingredients, you can use the Sale() class:

The kind parameter should be either "meat", "fish", or "veggies". Otherwise, lumache.get\_random\_ingredients() will raise an exception.

For example:

#### **Features**

For example:

```
>>> gold_asset = p.Asset(account="gold", debit=1000,date="2023-01-01")
>>> print(gold_asset.bubble)
```